## All About GoToWebinar – A Participant's Guide on What to Expect.

You have been invited to join a GoToWebinar. This document will walk you through what to expect and how to join a scheduled GoToMeeting.

Once you are registered for the Webinar, you should receive a confirmation email from GoToWebinar Notifications that will include the Call In phone number and access code as well as the link to the Webinar. On the scheduled date and time, click on this link to join the GoToWebinar.

| 🕲 Gmail - Inbox (74) - etackney@gmail.com - Mozilla Firefox                                                                                                    |                                                                                                    |
|----------------------------------------------------------------------------------------------------|----------------------------------------------------------------------------------------------------|
| Eile Edit View History Bookmarks Tools Help                                                                                                    |                                                                                                    |
| < • • • • • • • • • • • • • • • • • • •                                                                                                    | ▼ Google                                                                                                    |
| 🕒 MHPYVP Library Catal 🗋 Customize Links 📄 Free Hotmail 📄 Windows Marketplace 📄 Windows Media 📄 Windows                                                                      | Pathways Courses                                                                                                    |
| 🔀 Gmail - Inbox (74) - etackney@g 📴 🔣 Adobe Flash Player Download Center 💿 📄 National Center for M                                                                           | ental Health Pro 💽 👻                                                                                                    |
| Google Mail Calendar Documents Photos Groups Reader my services »                                                                                                    | ^                                                                                                    |
| Settings   Olde                                                                                                    | r version   Help   Sign out                                                                                                    |
| Search Mail Search the Web Create a file                                                                                                    |                                                                                                    |
| byGoogle BETA                                                                                                    |                                                                                                    |
| Compose Mail Webinars Made Easy - www.ON24WebinarBrochure.com - Take Your Webinar to                                                                                         | theoNextelleinel 💶 🚬 💷                                                                                                    |
| Inbox (74) Archive Report Spam Delete More Actions V Refresh 1 - 50 of                                                                                                    | 193 Older> Oldest »                                                                                                    |
| Starred 🛠 Select: All, None, Read, Unread, Starred, Unstarred                                                                                                    |                                                                                                    |
| Chats Sent Mail                                                                                                    | Web 1:41 pm                                                                                                    |
| Draffs (6)                                                                                                    |                                                                                                    |
| Confirmation: "SSIAS New Grantee Webinar Series: Fiscal Management and Budgeting                                                                                             | A second second s |
| S GoToWebinar.Notifications@citrixonline.com to me                                                                                                    |                                                                                                    |
| <u>I</u>                                                                                                    |                                                                                                    |
|                                                                                                    |                                                                                                    |
| Healthy Students                                                                                                    |                                                                                                    |
| s                                                                                                    |                                                                                                    |
| SS/HS New Grantee Webinar Series: Fiscal                                                                                                    | ~                                                                                                    |
| Management and Budgeting                                                                                                    |                                                                                                    |
|                                                                                                    | 🧐 1:49 PM                                                                                                    |
| JOIN WEBINAR Click here to join the Webinar                                                                                                    |                                                                                                    |
| Join us on Wednesday, January 23, 2008 1:30 PM - 3:30 PM EST                                                                                                    |                                                                                                    |
| Dear etackney,                                                                                                    |                                                                                                    |
| Thank you for registering for:                                                                                                    |                                                                                                    |
| SSHS New Grantee Webinar Series: Fiscal Management and Budgeting<br>Wednesday, January 23, 2008 1:30 PM - 3:30 PM EST<br>Webinar ID: 277-518-337 The Name, Date, and Time of | Webinar                                                                                                    |
| <ol> <li>At the time above, click the Join Webinar button or this link to join the Webinar:<br/>https://www1.gotomeeting.com/pii/v272518337/106010265</li> </ol>             |                                                                                                    |
| 2. Audioc 800-446-1162, access code 668490 Call in Number and Access Code                                                                                                    |                                                                                                    |
| Add to your Outlook calendar.  Click here to add this Webinar to your Outlook Cale                                                                                           | endar                                                                                                    |
|                                                                                                    |                                                                                                    |

You'll notice in the GoToWebinar invitation that there is a link as well as a Webinar ID. The link will direct you to the GoToWebinar website where you will download the GoToWebinar software. The Webinar ID is the meeting-specific numeric identifier.

If this is the first time you've ever used GoToWebinar, you will be directed to a "Joining Webinar" screen. Click on the gray bar. This will open a window from Citrix Online asking if you want to run this software. Click on *Run*.

| 🥹 GoToWebinar : Webinar                                                                                                    | 🥹 GoToWebinar : Webinars & Web Events Made Easy. Award-Winning Web Casting & Online Seminar Hosting Soft 🔳 🗗 🔀 |                                                                                                    |  |
|----------------------------------------------------------------------------------------------------|----------------------------------------------------------------------------------------------------|----------------------------------------------------------------------------------------------------|--|
| <u>File E</u> dit <u>V</u> iew Hi <u>s</u> tory <u>B</u>                                                                                                    | ookmarks <u>T</u> ools <u>H</u> elp                                                                            | 2 <sup>4</sup> 0<br>0 <sub>6</sub> 0                                                                                                    |  |
| 🔄 - 🔶 - 🥑 😣 t                                                                                                    | https://www1.gotomeeting.com/e                                                                                 | en_US/island/webinar/download.tr 🚔 🔻 🕨 💽 🖌 Google                                                                                                    |  |
| 🕒 MHPYVP Library Catal 📄                                                                                                    | Customize Links 📄 Free Hotmail 📄 Windo                                                                         | dows Marketplace 🕒 Windows Media 📄 Windows 🕒 Pathways Courses                                                                                                    |  |
| M Gmail - Confirmation: "SS/                                                                                                    | 💽 🔛 Adobe Flash Player Downl 💽                                                                                 | 📔 📄 National Center for Mental 💽 🛛 😵 GoToWebinar : Webina 区 💌                                                                                                    |  |
| 🐊 Additional plugins are require                                                                                                    | d to display all the media on this page.                                                                       | Install Missing Plugins 🔀                                                                                                    |  |
| <b>GoTo</b> Webin                                                                                                    |                                                                                                    | eb Events and Online Meetings Made Easy                                                                                                    |  |
| <ul> <li>Log In</li> <li>Home</li> <li>Product Overview</li> <li>How It Works</li> <li>Business Case</li> <li>Free Trial</li> <li>Buy Now</li> <li>Pricing</li> <li>About Us</li> <li>Newsroom</li> <li>Support &amp; FAQs</li> </ul> | while GoToMeeting downloads auto<br>and follow the prompts for further ins                                     | eeting or sign up for a trial to join a meeting. Please wait a few seconds<br>omatically. Then click "Yes" or "Always" to accept the security credentials<br>istructions.<br>Click "Yes" or "Always" if prompted. |  |
|                                                                                                    | Need Help?<br>If GoToMeeting does not start<br>"Open" when prompted. (You                                      | Look Marine Manalana                                                                                                    |  |
| 🛃 start 🛛 🧐 Mozilla                                                                                                    | n_US/island/downloadManual.tmpl?NoSL=tru<br>Firefox St ( GoToWebinar :<br>as your web browser<br>e plugins.    | Frefox is instaling plugins                                                                                                    |  |
|                                                                                                    |                                                                                                    | <gad. carol<="" get.="" th=""></gad.>                                                                                                    |  |

You will then be directed to a page asking you to manually download the GoToWebinar software. Click on *Download Software.* This should take about a minute.

| 🕹 GoToMeeting : Web con                                                                                                    | ferencing, Online Meetings           | , Net Meeting, O      | nline Training, We     | b Conference, Pr        | esentatio         | . 8 X   |
|----------------------------------------------------------------------------------------------------|--------------------------------------|-----------------------|------------------------|-------------------------|-------------------|---------|
| <u>File Edit View History B</u>                                                                                                    | ookmarks <u>T</u> ools <u>H</u> elp  |                       |                        |                         |                   | 0       |
| (-+++) • € ⊗ 1                                                                                                    | https://www1.gotomed                 | eting.com/en_US/islan | d/webinar/download.tr  | <u>⊗</u> • ▶ <b>G</b> • | Google            | a)      |
| MHPYVP Library Catal                                                                                                    | Customize Links 📄 Free Hotmai        | l 📋 Windows Marke     | place 📄 Windows M      | edia 🗋 Windows 📄        | Pathways Cours    | es      |
| Gmail - Confirmation: "SS/                                                                                                    | 🔲 🚺 🚺 Adobe Flash Player D           | ownl 🖸 🗋 🗋 Na         | ional Center for Menta | I 🖸 🛛 🍪 GoToM           | leeting : Web co  | 🖸 🗸     |
| <b>GoTo</b> Meetir                                                                                                    | ng®                                  |                       | 0                      | nline Meetir            | ngs Made          | Easy    |
| • Log In                                                                                                    | To Join the Web                      | inar, Manua           | lly Download           | l Our Softwa            | re                |         |
| <ul> <li>Home</li> <li>Product Overview</li> <li>How It Works</li> <li>Free Trial</li> <li>Buy Now</li> <li>Pricing</li> </ul>                                                                                                    | Click the Download GoTol<br>desktop. |                       | click "OK," then dout  | ole-click "g2m_down     | lload.exe" on you | ır<br>= |
| <ul> <li>About Us</li> <li>Newsroom</li> <li>Support &amp; FAQs</li> <li>Want to host online meetings and Webinars yourself? (Or know someone who might?)<br/><u>Try GoToWebinar Free for 30 Days</u> – or – <u>Send a Friend a Free Trial</u></li> </ul> |                                      | o might?)             | <u>Um</u><br>For       |                         |                   |         |
| <                                                                                                    |                                      |                       |                        |                         |                   | ×       |
| Done                                                                                                    |                                      | ing g2m_downloa       | d eve                  |                         | w1.gotomeetii     |         |
| 🛃 start 🔰 🥹 Mozilla                                                                                                    | i Fire 😻 GoToMeeti                   | Document1             | 🚱 Appearanc            | 🔂 Java Setup            | £ <> ♥ ®,         | 1:53 PM |

Once you click on the "Download Software" button, depending on your Internet browser, a window will pop up asking you to *Run* or *Save* the application. If given the option to run, select *Run*, if only given the option to *Safe File*, do so and then click *Open*.

| ļ     | Opening g2m_download.exe                                                                                                    |
|-------|----------------------------------------------------------------------------------------------------|
| ~ ~ ~ | You have chosen to open<br>g2m_download.exe<br>which is a: Application<br>from: https://www1.gotomeeting.com<br>Would you like to save this file? |
|       | Save File Cancel                                                                                                    |

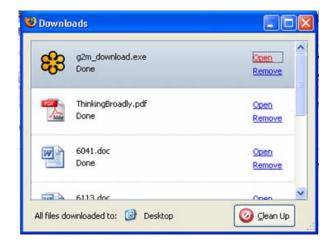

Once the software is downloaded, you will be directed to the Waiting Room if the Webinar has not yet gotten started. The Webinar can only be started by the Organizer.

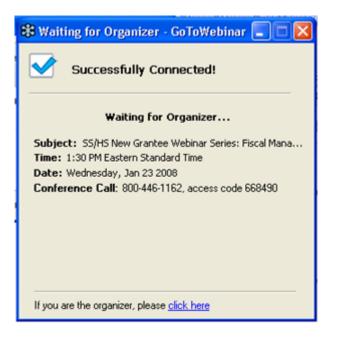

When the organizer opens the Webinar, you should see a Connecting box while Citrix connects you to the webinar.

| 😂 GoT | oWebinar   | ×      |
|-------|------------|--------|
| 83    | Connecting |        |
| -0-   |            |        |
|       | ſ          | Cancel |

If you join after the meeting has started, you will not go through the Waiting room, but will instead go directly to the Webinar. Please note that if you should arrive late, the participant call in lines may be muted.

# The GoToWebinar Interface

Below is an example of the GoToWebinar interface. Notice three things

- 1) The GoToWebinar Window: this is where you will view any presentations
- 2) The GoToWebinar Control Panel: This is where you can ask questions or alter the way GoToWebinar appears on your screen. We will go into more detail about this below
- 3) Any other windows you may have had open on your desktop. GoToWebinar opens in a new window that you can open, close, minimize, and maximize as you would any other window. This means that any applications or programs you had open before joining the Webinar are still available to you on your desktop. You will want to keep the GoToWebinar window open and on top to allow you to follow along with the presentation.

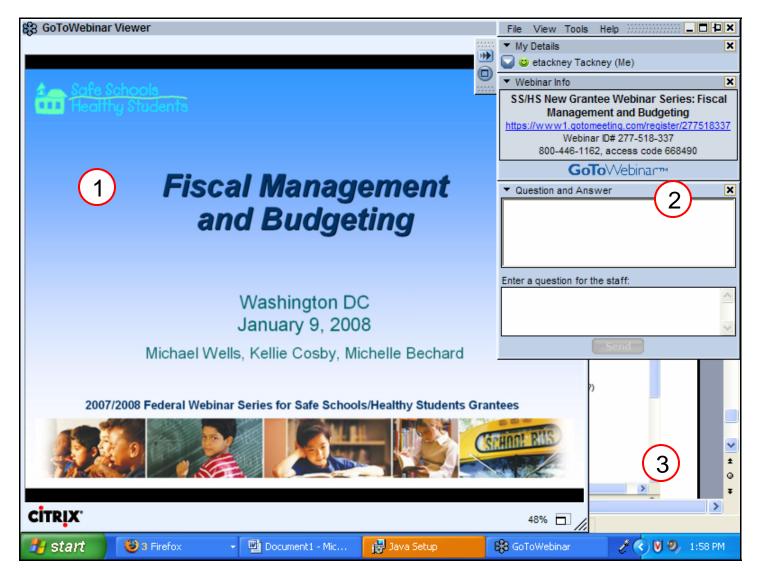

## The GoToWebinar Control Panel

|                                                                                                    | File View Tools Help                                                                                                    |                                                                                                    |
|----------------------------------------------------------------------------------------------------|----------------------------------------------------------------------------------------------------|----------------------------------------------------------------------------------------------------|
| Grab Tab<br>Enables attendees to<br>minimize the Control Panel<br>to the side of their desktops<br>and still access Viewer tools<br>Webinar Info | <ul> <li>My Details</li> <li>etackney Tackney (Me)</li> <li>Webinar Info</li> <li>SS/HS New Grantee Webinar Series: Fiscal<br/>Management and Budgeting<br/>https://www1.gotomeeting.com/register/277518337<br/>Webinar D# 277-518-337<br/>800-446-1162, access code 668490</li> <li>GoToWebinar™4</li> </ul> | My Details<br>Shows the attendee name and<br>satisfaction Rating. Attendees can<br>change their Satisfaction Rating by<br>clicking on the drop-down arrow<br>Satisfaction Level: |
| Provided for quick                                                                                                    | GOTOVVEDITAL                                                                                                    | 🗸 😆 Great                                                                                                    |
| reference                                                                                                    | Question and Answer     X                                                                                                    | 🙄 Fair<br>🚭 Poor                                                                                                    |
| Question and Answer<br>Attendees can submit questions<br>to Panelists here. Broadcast<br>messages from an organizer will<br>also show here       | Enter a question for the staff.                                                                                                    |                                                                                                    |

## Submitting a questions using the Question and Answer Box

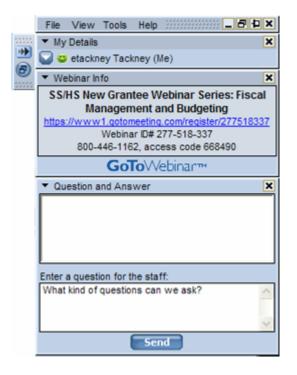

When you wish to ask a question, just write your question in the bottom box. Hit Send!

|          | File View Tools Help                                                       |
|----------|----------------------------------------------------------------------------|
|          | ▼ My Details X                                                             |
| <b>*</b> | 🥁 😅 etackney Tackney (Me)                                                  |
|          | ▼ Webinar Info                                                             |
|          | SS/HS New Grantee Webinar Series: Fiscal                                   |
|          | Management and Budgeting                                                   |
|          | https://www1.gotomeeting.com/register/277518337<br>Webinar ID# 277-518-337 |
|          | 800-446-1162, access code 668490                                           |
|          | <b>GoTo</b> Webinar <sup>™</sup>                                           |
|          | ▼ Question and Answer X                                                    |
|          | What kind of questions can we ask?                                         |
|          |                                                                            |
|          |                                                                            |
|          |                                                                            |
|          | Enter a question for the staff:                                            |
|          | ^                                                                          |
|          |                                                                            |
|          | 2                                                                          |
|          | Send                                                                       |

Your question, along with any other questions that have been asked by other participants, will appear in the Question and Answer box above.

### Minimizing the GoToWebinar Control Panel

To do this, click on the arrows at the top of the Grab Tab. You should see the Control Panel minimize, leaving the Grab Tab on the upper right hand corner.

To Maximize the Control Panel, just click on the grab tab arrows again. The control panel should expand on the right side of your screen.

\*\* NOTE – you can only send a question or see previously sent questions when the control panel in maximized.

#### Viewing in Full View or in Window View

GoToWebinar Viewer

Full view allows you to maximize the GoToWebinar Window so that it takes up the entire screen. To do this, click on the Screen icon located on the Grab Tab.

To Minimize the window, click on the screen icon again.

See below for an example of the differences between an open/closed GoToWebinar control panel as well as Full/Window view.

File View Tools My Details

Webinar Info

https://www1.g

💟 🙂 etackney Tackney (Me)

SS/HS New Grantee Webinar Series: Fiscal Management and Budgeting

> Webinar ID# 277-518-337 800-446-1162, access code 668490 GOTo/Webinarm

This is an example of the Control Panel fully extended while the GoToWebinar is in Window view. Notice you can see other windows that are open in the background. Also notice that you have access to the Question and Answer boxes.

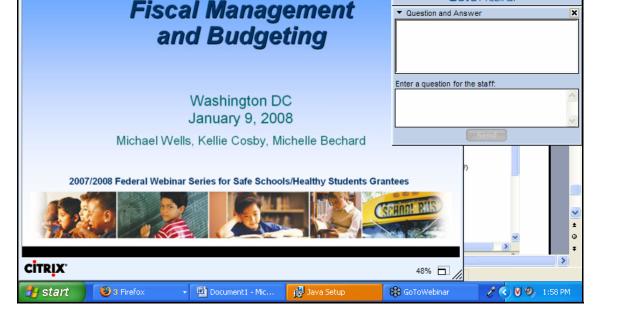

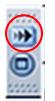

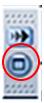

\_ 🗆 🖓 🗙

er/277518337

×

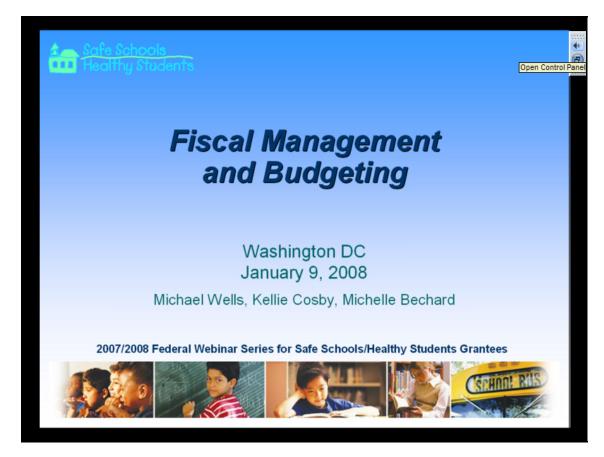

This is an example of the Control Panel minimized so that only the Grab Bar is visible, however the GoToWebinar window is maximized so that the presentation take up the entire screen.

#### **Exiting out of GoToWebinar**

If you need to exit out of the Webinar before the presentation is over, you can just click on the 'X' in the upper right hand corner of the GoToWebinar Control Panel.

Once the meeting organizer ends the Webinar, a "Thank you for attending" message will appear in the GoToWebinar window.

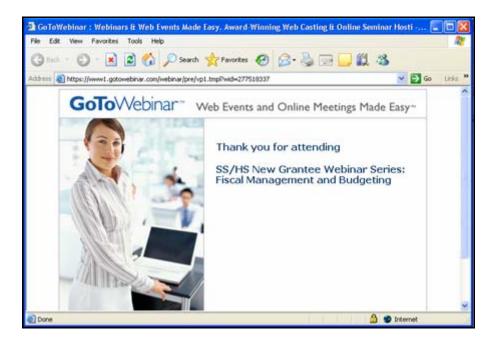